# **SIMULACIÓN AERODINÁMICA DE PROPUESTA DE MOTOCARRO ELÉCTRICO MEXICANO MEDIANTE COEFICIENTE DE ARRASTRE Y SUSTENTACIÓN**

*AERODYNAMIC SIMULATION OF A MEXICAN ELECTRIC MOTORCAR PROPOSAL THROUGH DRAG AND LIFT COEFFICIENT*

### **Alejandro Meza de Luna**

Tecnológico Nacional de México / IT de Aguascalientes, México *alejandro.ml@aguascalientes.tecnm.mx*

#### **Alfredo Nolasco López**

Tecnológico Nacional de México / IT de Aguascalientes, México *17151375@aguascalientes.tecnm.mx*

#### **Alejandra Ibeth García Castañón**

Tecnológico Nacional de México / IT de Aguascalientes, México *alejandra.gc@aguascalientes.tecnm.mx*

#### **Fernando Chávez Valdivia**

Tecnológico Nacional de México / IT de Aguascalientes, México *[fernando.cv@aguascalientes.tecnm.mx](mailto:fernando.cv@aguascalientes.tecnm.mx)*

### **Rodolfo Benjamín Sierra Ortiz**

Tecnológico Nacional de México / IT de Aguascalientes, México *[rodolfo.so@aguascalientes.tecnm.mx](mailto:rodolfo.so@aguascalientes.tecnm.mx)*

#### **Rafael Reyes Cortes**

Tecnológico Nacional de México / IT de Aguascalientes, México *[rafael.rc@aguascalientes.tecnm.mx](mailto:rafael.rc@aguascalientes.tecnm.mx)*

**Recepción:** 8/junio/2022 **Aceptación:** 12/octubre/2022

### **Resumen**

Los vehículos eléctricos ganan cada vez más usuarios a sus contrapartes de combustión interna, en algunos países de Europa representan casi el 50% de ventas totales. Este efecto es atribuido a que proporcionan grandes beneficios: en nuestro ecosistema por su nula emisión de gases de efecto invernadero, en lo económico por no pagar tenencia, además de un reducido mantenimiento, y mejor relación gasto-consumo. Una de las necesidades de la población mexicana es el transporte, con una tendencia del uso de moto-taxis eléctricos, por su economía y eficiencia,

con una significativa aportación a la ingeniería verde. La intención de diseño del presente artículo es la de hacer una propuesta de un motocarro para 3 pasajeros basado en un diseño por computadora de la carrocería y estudiando su comportamiento aerodinámico mediante el análisis por elemento finito. Con la simulación por computadora se busca obtener los datos necesarios para conocer el coeficiente aerodinámico del vehículo y así determinar si el diseño del motocarro es factible en su estructura.

**Palabras Clave:** coeficiente aerodinámico, diseño, motocarro eléctrico, simulación aerodinámica, ingeniería verde.

### *Abstract*

*Electric vehicles are achieving more and more customers over internal combustion vehicles; in some European countries, they represent almost 50% of total sales. This effect is attributed to the fact that they provide great benefits: in our ecosystem by not emitting greenhouse gases, economically by not paying ownership, in addition to reduced maintenance, and a better cost-consumption ratio. One of the needs of the Mexican population is transportation, with a tendency to use electric motorcycle taxis, due to their economy and efficiency, with a significant contribution to green engineering. The design intention of this article is to make a proposal for a 3-passenger motorcar based on a computer design of the bodywork and studying its aerodynamic behavior through finite element analysis. With this simulation, we seek to obtain the necessary data to know the aerodynamic coefficient of the vehicle and thus determine if the design of the motorcar is feasible in its structure.*

*Keywords: aerodynamic coefficient, design, electric motorcar, aerodynamic simulation, green engineering.*

### **1. Introducción**

El desarrollo de vehículos eléctricos ha ido en constante crecimiento desde los últimos 20 años, basado en la búsqueda de reducir la cantidad de contaminación ambiental emitida por vehículos impulsados por motor de combustión interna [1].

Hoy en día principalmente los países europeos como Noruega y Finlandia son los pioneros en las ventas de vehículos eléctricos debido a incentivos gubernamentales que fomentan el uso de medios de transporte eléctricos [2]. En México, el INEGI [3] reportó que se tienen en circulación 47 790 950 vehículos, de los cuales una fracción muy pequeña, cerca del 0.5%, es de movilidad eléctrica. Sin embargo, ciudades como Aguascalientes realizó la instalación de 58 cargadores para autos eléctricos, en la búsqueda de potencializar la movilidad eléctrica [3].

El diseño de vehículos en México es escaso. Actualmente se conocen cerca de cinco marcas mexicanas de autos (VUHL, DINA, Zacua, Inferno Automobili, Giant Motors) gran parte de ellos con poca o nula participación en el diseño de vehículos eléctricos [4]. En el diseño de elementos de movilidad es importante el uso de elemento finito para simulaciones y su empleo va en aumento, solucionando problemas ingenieriles tanto en el sector de la construcción [5] hasta la aeronáutica [6]. Dentro de la industria automotriz se utiliza en diversas áreas, desde el diseño y análisis topológico de los chasis para distintos vehículos [7] hasta la deformación de las ruedas y su influencia en la aerodinámica de un vehículo [8]. La aerodinámica es un punto importante, ya que influye en el rendimiento y eficiencia de este tipo de vehículos, aplicado en autos de carreras y vehículos pesados [9-11].

En el presente trabajo muestra el diseñó conceptual exterior de un motocarro, buscando un perfil de medio de transporte económico, compacto y eficiente. Esta propuesta está pensada para ser de tren motriz eléctrico. Complementando el estudio, se realizó un análisis aerodinámico por elemento finito mediante el software *SolidWorks*, con la finalidad de determinar la factibilidad de la propuesta. Los resultados muestran que la fuerza de arrastre, considerando una velocidad del vehículo de 80 km/h, es adecuado para la funcionalidad del sistema propuesto.

### **2. Métodos**

De acuerdo con Mott [12], la aerodinámica se define como: "la disciplina que estudia el rendimiento de los cuerpos en corrientes de aire en movimiento" y por tal motivo esta rama de la mecánica de fluidos es una de las más aplicadas, ya que el aire ejerce fuerza sobre cualquier objeto que se encuentre en su camino. Para la

aeronáutica es muy importante el estudio de esta disciplina, debido a que de ello depende el adecuado funcionamiento de un avión; para el sector automotriz es igual de importante y sobre todo cuando son sometidos a pruebas a gran velocidad, destacando que el rendimiento de los coches depende en forma significativa de la característica aerodinámica que tenga.

La fuerza de arrastre es la fuerza que ejerce un fluido sobre un cuerpo en la dirección del flujo [13] y es muy importante en los automóviles. Entre mayor fuerza de arrastre tenga un vehículo, mayor potencia requiere para vencer dicha contraparte. La fuerza de arrastre depende de muchos factores como la densidad del fluido, la velocidad y el tamaño, forma y orientación del objeto que se desea estudiar; para ello es mejor juntar estos conceptos en un concepto adimensional que represente correctamente estas características. La ecuación 1 muestra la relación usada para calcular el coeficiente de arrastre.

$$
C_D = \frac{F_D}{\frac{1}{2}\rho V^2 A} \tag{1}
$$

Donde:

 $C<sub>n</sub>$  = Coeficiente de arrastre

 $F_D$  = Fuerza de arrastre

 $\rho$  = Densidad del fluido

 $V =$  Velocidad del fluido

 $A = \text{Área de contacto entre el objeto y el fluido}$ 

Otro elemento para considerar en el diseño aerodinámico de un vehículo es la fuerza de sustentación, la cual corresponde a la carga de corte con dirección normal al flujo [11]. La fuerza de sustentación es considerada en vehículos que son utilizados en una competición, debido a que se busca tener buena tracción para poder tomar las curvas a altas velocidades, es por ello que se diseñan e implementan aditamentos como *spoilers* que producen en el auto un efecto similar al de las alas de los aviones, pero en sentido opuesto. La figura 1 muestra el fenómeno de sustentación y arrastre.

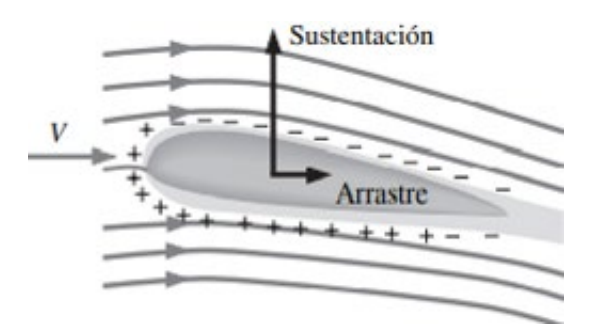

Figura 1 Fuerza de arrastre y sustentación.

Para la sustentación también se tiene un coeficiente, la manera de calcularlo es mediante la ecuación 2.

$$
C_L = \frac{F_L}{\frac{1}{2}\rho V^2 A} \tag{2}
$$

Dónde:

- $C_L$  = Coeficiente de sustentación
- $F_L$  = Fuerza de sustentación
- $\rho$  = Densidad del fluido
- $V =$  Velocidad del fluido
- $A = \overline{A}$ rea de contacto entre el objeto y el fluido

El diseño del motocarro se llevó a cabo en el software SolidWorks con la herramienta de Superficies y posteriormente se creó un sólido cosiendo las superficies creadas. Existen varias formas de crear superficies en el programa utilizando distintos comandos, los que se utilizaron en este caso fueron los mostrados en la tabla 1.

## **3. Resultados**

Como resultado del modelo conceptual del motocarro eléctrico se propone el vehículo mostrado en la figura 2. Se puede destacar que se buscó un diseño con capacidad de tres plazas, en este caso tiene a forma de T, con una parte trasera más ancha y conservando el frente individual para el conductor.

Para el estudio aerodinámico se utilizó un sólido simplificado para optimizar los tiempos y alcances del análisis. Por lo tanto, se idealizó las ruedas por medio del comando "coser superficie" y con ello facilitar la generación del sólido. Además, el toldo y la tubería se les dio espesor para volverlos sólidos, considerando que no es posible coserlos con el resto del vehículo. La figura 3 muestra el modelo simplificado del motocarro eléctrico.

| Comando                        | Función                                                                                                    | Descripción                                                                                                    |
|--------------------------------|----------------------------------------------------------------------------------------------------|----------------------------------------------------------------------------------------------------|
| Extruir<br>superficie          | Crea una superficie extruida                                                                                                    | Se puede extruir una superficie a partir de un<br>croquis de plano o croquis 3D y se necesita dar<br>una dirección de extrusión mediante algún plano<br>o eje de referencia.                |
| Revolución<br>de<br>superficie | Crea<br>operación<br>de<br>una<br>superficie<br>al<br>crear<br>una<br>revolución de un perfil abierto o<br>cerrado con respecto a un eje                | Se croquiza un perfil de revolución, puede ser<br>abierto o cerrado y un eje de revolución, de esta<br>manera el perfil creará una superficie de<br>revolución respecto al eje dado.        |
| <b>Barrer</b><br>superficie    | operación<br>de<br>Crea<br>una<br>superficie al barrer un perfil<br>abierto o cerrado a lo largo de<br>trayectoria abierta<br>una<br>$\circ$<br>cerrada | Se dibuja un perfil abierto o cerrado y una<br>trayectoria que deberá seguir este perfil, tanto la<br>trayectoria como el perfil pueden ser un croquis<br>2D o 3D.                          |
| Superficie<br>limitante        | Crea una superficie limitante<br>entre perfiles en 2 direcciones.                                                                                       | Se realiza un croquis, éste debe tener mínimo dos<br>perfiles en una dirección y se seleccionan los<br>perfiles y direcciones deseadas.                                                     |
| Rellenar<br>superficie         | Construye una<br>superficie<br>seccionada dentro de un límite<br>definido por aristas, croquis o<br>curvas de modelo existentes.                        | Para esta operación no es necesario tener un<br>croquis, se puede realizar teniendo aristas de<br>otros sólidos o superficies siempre y cuando los<br>límites estén cerrados.               |
| Forma libre                    | superficie<br>Agregar<br>una<br>deformada a una cara plana o<br>no plana tirando desde puntos                                                           | Se selecciona una superficie, se agregan curvas<br>guía en la dirección deseada y dentro de las<br>curvas se agregan puntos desde los que se<br>puede modificar la curvatura de superficie. |

Tabla 1 Principales comandos de superficies utilizados en el proceso de diseño.

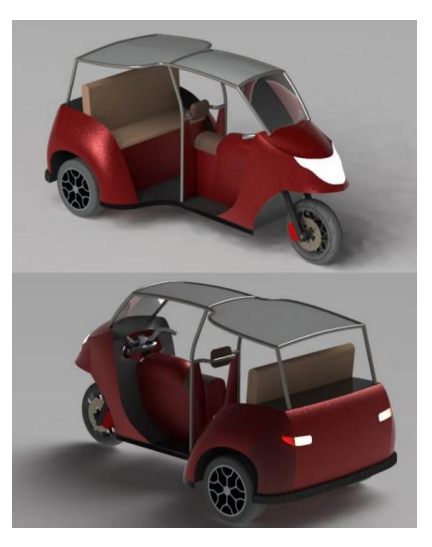

Figura 2 Propuesta final de diseño.

**Pistas Educativas Vol. 44 -** *ISSN: 2448-847X Reserva de derechos al uso exclusivo No. 04-2016-120613261600-203 http://itcelaya.edu.mx/ojs/index.php/pistas*

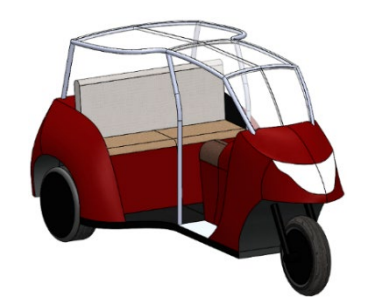

Figura 3 Modelo simplificado para simulación.

Además, en el análisis aerodinámico se agregó una superficie que servirá como referencia para el estudio numérico, para ello se utilizó un rectángulo de 15 metros de longitud, 5 de ancho y medio metro de altura, después se creó un ensamblaje con las siguientes relaciones de posición:

- Coincidencia entre el origen global con el origen del rectángulo suelo.
- Coincidencia entre los planos de alzado global y del vehículo.
- Coincidencia entre los planos de vista lateral global y del vehículo.
- Tangencia entre las ruedas del vehículo con el suelo.

La figura 4 muestra la distribución general suelo-motocarro empleado para el estudio por elemento finito.

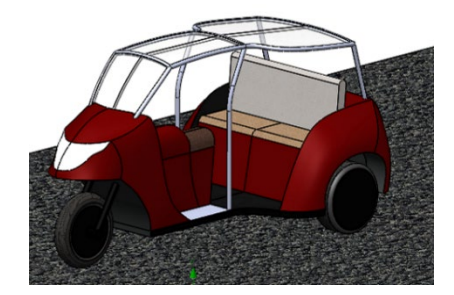

Figura 4 Ensamblaje para simulación.

Cabe resaltar que los orígenes de ensamble y el global, deben de coincidir para facilitar su interpretación a la hora de configurar el solucionador para la simulación. A continuación, se realizó la configuración del solucionador en *Solid Works* para ejecutar el estudio aerodinámico, para ello se activó el componente "*SOLIDWORKS Flow Simulation*". La figura 5 ilustra el comando utilizado.

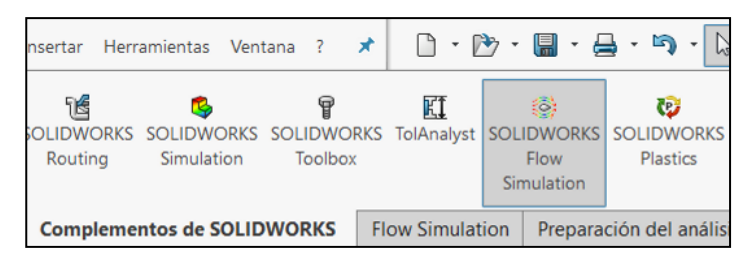

Figura 5 Componente *Flow Simulation*.

Acto seguido, en la pestaña "*flow Simulation*" se aplicó el "*solver*" que aparece con la opción de "*wizard*", el cual abrirá una ventana de configuración donde se capturó los datos mostrados a continuación:

- Nombre del proyecto: Simulación.
- Sistema de unidades: SI (m-kg-s), cambiando las unidades de velocidad de m/s a km/h y las de temperatura de **K** a °C.
- Análisis de tipo externo sin excluir las cavidades.
- Se consideró el fluido de aire en la pestaña "gases".
- Se despreció la rugosidad para facilitar el cálculo.
- La presión y la temperatura se dejó por defecto (101325 Pa para la presión y 20.05 °C para la temperatura).
- En parámetros de velocidad se agregó una velocidad en el eje x de 80 km/h, en dirección opuesta al movimiento del vehículo.

Después se agregó el dominio de estudio, para ello se acudió a la pestaña "*computational domain*" en las que se requerirán las coordenadas del dominio. Para esta simulación se consideraron los siguientes parámetros:

- En dirección X, fueron 3 y -3 m.
- En dirección Y, 2.5 y 0.25 m.
- En dirección Z,  $1.5$  y -1.5 m.

Una vez agregado el dominio, se obtiene un rectángulo que rodea el sistema, que representa el volumen en el que se ejecutará el estudio. La figura 6 muestra el contexto.

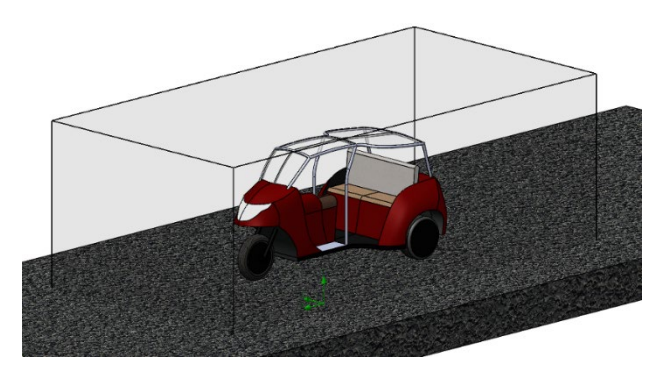

Figura 6 Dominio del modelo.

El siguiente paso fue discretizar el modelo, mediante el control del mallado global y local. Para la malla global se seleccionó un mallado de 7 mm, para obtener un resultado más preciso. Para el mallado local se utilizó una densidad de 4 mm, aplicado en las superficies que tienen contacto directo con el fluido. Sin embargo, las superficies tubulares del chasis se omitieron para agilizar el cálculo. El tamaño de la malla local fue de 4 mm. La figura 7 muestra la malla generada, la cual luce uniforme, con una densidad más fina en áreas geométricas especiales, tales como redondeos y curvas.

Otro parámetro calculado fue el coeficiente de sustentación y arrastre, para ello se activaron las fuerzas en dirección X y en dirección Y.

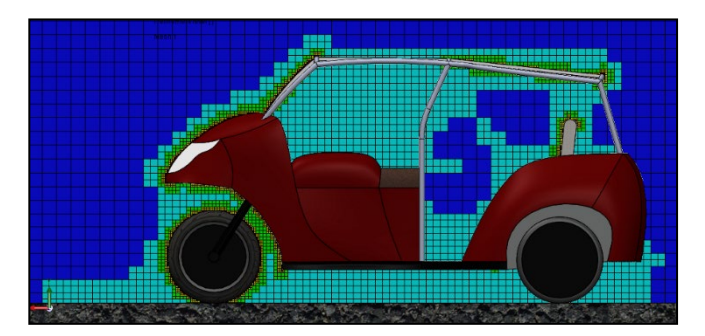

Figura 7 Mallado del sistema modelado.

Además, se creó el área de contacto del modelo para el cálculo de los coeficientes, utilizando el comando "convertir entidades", con lo que se generó la silueta de todo el límite exterior del vehículo, posteriormente se extruyó para crear una superficie como se muestra en la figura 8.

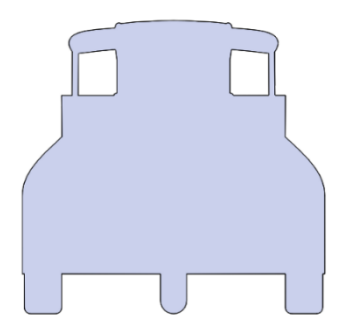

Figura 8 Área generada para cálculo de coeficiente de arrastre.

El área del modelo se obtuvo con los comandos "calcular" y "medir", después se seleccionó el área del modelo. La figura 9 indica las características ingenieriles del estudio de arrastre.

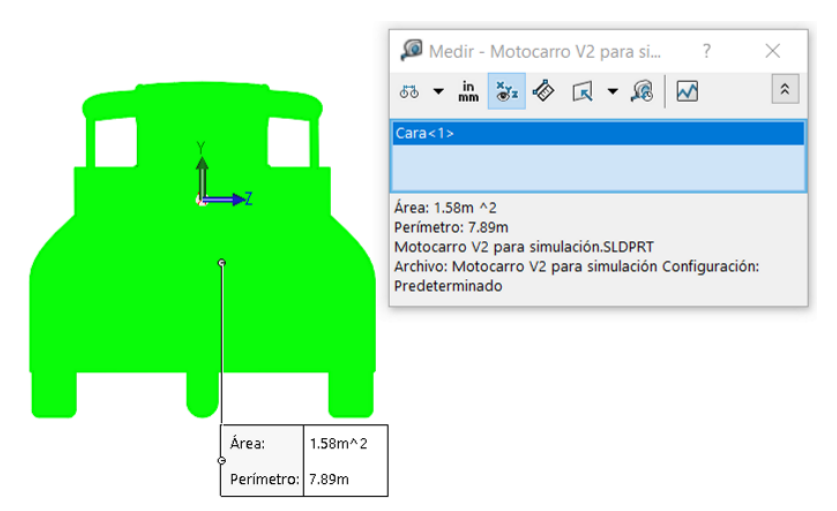

Figura 9 Área de contacto en el estudio de arrastre.

Para observar los resultados de las fuerzas se utilizó el comando "*goal plot*" ubicado en la sección "*results*", posteriormente se seleccionaron las dos fuerzas buscadas, componentes X e Y. La figura 10 muestra los resultados obtenidos. Destacando la fuerza promedio en función de la resultante del vector de fuerzas.

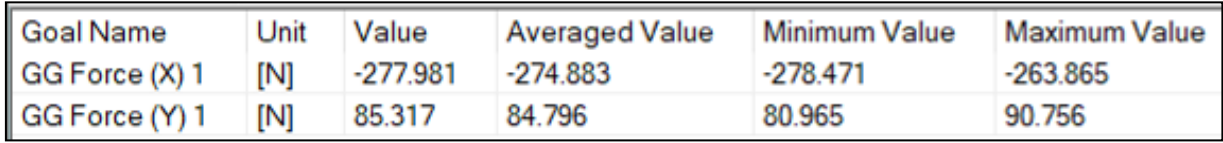

Figura 10 Resultados obtenidos de las fuerzas de arrastre y sustentación.

El cálculo de coeficiente de arrastre  $C<sub>D</sub>$  en el eje de las X puede realizarse ahora utilizando la ecuación 1 y los siguientes datos:

$$
F_D = 277.981 N
$$

$$
\rho = 1.2041 \text{ kg/m}^3
$$

$$
V = 80
$$
 km/h = 22.22 m/s

$$
A = 1.58 \text{ m}^2
$$

El resultado obtenido indica que el coeficiente de arrastre es de 0.5918. El cálculo del coeficiente de sustentación  $C_l$  se realizó utilizando la ecuación 2, ajustada para considerar el coeficiente de arrastre en Y, el resultado indica un valor de 0.1816.

### **4. Discusión**

Los resultados mostrados en la sección anterior demuestran que la fuerza de arrastre C<sub>D</sub> obtenida por el programa resultó negativa, debido a la dirección del eje, mostrando congruencia en los resultados por el ajuste de la dirección del viento. En general, el valor obtenido es alto si se compara con vehículos como el Mercedes EQS cuyo coeficiente es de 0.2 [14], lo que indica un aumento de casi tres veces de diferencia. Otra referencia es el Jeep Wrangler con coeficiente de 0.495 [15]. Sin embargo, el modelo diseñado al ser un vehículo abierto, se esperaba una gran fuerza debido al aire que entra al habitáculo.

Por otra parte, el coeficiente  $C_L$  al ser comparado con el de un avión es considerablemente más pequeño. Ruiz y Raffo [16] indican que el coeficiente de sustentación de un avión es de 0.77. En el caso del motocarro, éste no está diseñado para generar una sustentación. Sin embargo, en el caso de los autos es ideal un resultado negativo, debido a que el aire debe ejercer una fuerza hacia el suelo para lograr una mayor adherencia y control del elemento de movilidad. Aun así, debido al valor obtenido y la condición de diseño, es decir un motocarro descubierto, el diseño luce factible.

Adicional al cálculo de  $C_{D}$  y  $C_{L}$ , también se realizó una simulación del flujo de fluido a través del cuerpo, para ello se utilizó el comando "*flow trajectories*", donde se seleccionó el plano perpendicular y la dirección del movimiento del motocarro

eléctrico, para la visualización se seleccionó "*arrows (flat)*". La figura 11 muestra la dirección y trayectoria que toma el fluido al atravesar el vehículo.

Los resultados de flujo de fluidos muestran que existen turbulencias en el interior del motocarro, atribuido al propio concepto del modelo, es decir, un elemento de transporte de tipo abierto que facilite el acceso y descenso.

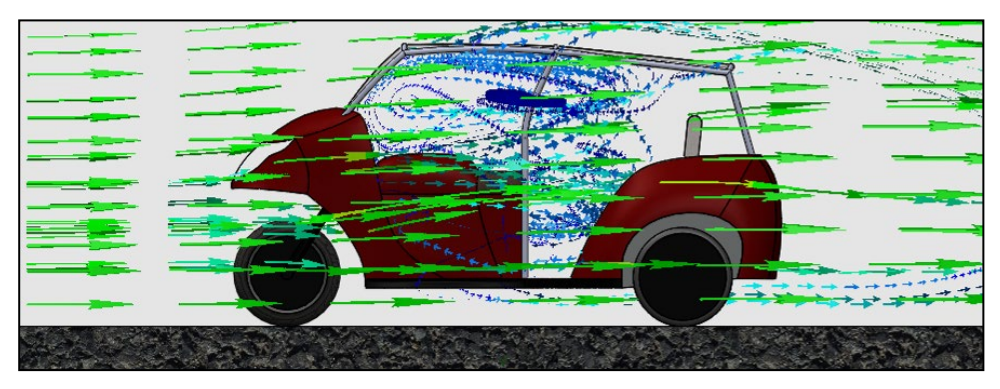

Figura 11 Trayectoria del fluido.

# **5. Conclusiones**

La idea de generar un vehículo ligero que permita un rápido ascenso y descenso, con una estructura prácticamente abierta genera problemas de turbulencias, arrastre y sustentación. Los resultados muestran que el motocarro a una velocidad de 80 km/h tiene una fuerza de arrastre superior a los diseños comerciales, tales como vehículos y camionetas. Además de un coeficiente de sustentación positivo y áreas de irregularidades de paso de flujo de aire en el interior del vehículo. Sin embargo, la fuerza de sustentación es mínima y en este caso no se consideró el peso del vehículo, en el cual junto con la celda de baterías favorecería su funcionamiento. Por otra parte, el coeficiente de arrastre indica que, aunque se tenga ese flujo irregular, el modelo puede llegar a ser bastante eficiente, considerando las características del diseño, aunado a que el vehículo no se contextualiza para operar a altas velocidades. Por otra parte, se considera importante que en futuras investigaciones se profundice sobre otros temas, por ejemplo, prueba de fuerza de arrastre para verificar y registrar el comportamiento del motor eléctrico.

# **6. Bibliografía y Referencias**

- [1] O. Fernández, La evolución del automóvil, Castellón de la Plana, 2015.
- [2] E. Trujillo, «Noruega se convierte en el primer país en vender más vehículos eléctricos que de gasolina» motorpasión México, 1 enero 2021: https://www.motorpasion.com.mx/industria/noruega-primer-pais-venderelectricos-que-gasolina#:~:text=En%202020%2C%20el%2054.3%25%20de ,pa%C3%ADs%20durante%20todo%20un%20a%C3%B1o.
- [3] L.G. Sánchez, M.J. Fabela, J.R. Hernández, O. Flores, D. Vázquez, M.E. Cruz, «Estado del arte de la movilidad eléctrica en México,» IMT, Publicación técnica No. 596, 2020.
- [4] E. Ponce, «5 marcas mexicanas de autos que nos llenan de orgullo» novedades, 23 septiembre 2022: https://noticias.autocosmos.com.mx/2021 /09/15/5-marcas-mexicanas-de-autos-que-nos-llenan-de-orgullo.
- [5] A. Meza, K. Gurbir, J. Preciado y I. A. Gutierrez, «Desempeño a Flexión del Concreto Reforzado con Fibras Plásticas Recicladas,» ConCiencia Tecnológica, vol. 1, nº 61, pp. 1-16, 2021.
- [6] H. Cerón, S. Gomez, J. Murcia, L. Castillo y N. Jimenez, «Análisis Computacional de Flujo Atmosférico Alrededor del Sistema de Recuperación de un Cohete Sonda,» de VI Congreso Internacional de Ingeniería Mecánica, Bogotá, 2013.
- [7] Á. Remache, J. Leguisamo y E. Tamayo, «Análisis topológico mediante el Método de Elementos Finitos del chasis de una motocicleta de competencia,» Enfoque UTE, vol. 10, nº 3, pp. 81-97, 2019.
- [8] F. F. Semeraro y S. Paolo, «Numerical investigation of the influence of tire deformation and vehicle ride height on the aerodynamics of passenger cars,» Fluids, vol. 7, nº 47, 2022.
- [9] H. Ebrahim, R. Dominy y N. Martin, «Aerodynamics of electric cars in platoon SAGE publications» Automobile engineering, vol. 235, nº 5, pp. 1396-1408, 2021.
- [10] M. Kalinowski y M. Szczepanik, «Aerodynamic shape optimization of racing car front wing,» de Materials Science and Engineering, Atenas, 2021.
- [11] D. P. Pachacama, D. A. Pachacama, L. P. Vinlasaca y A. G. Castillo, «Eficiencia en el consumo de diésel de un camión con la implementación de un disposititvo aerodinámico,» Ciencia digital, vol. 4, nº 2, pp. 6-18, 2020.
- [12] R. L. Mott, Mecánica de fluidos Sexta edición, México: PEARSON EDUCACIÓN, 2006.
- [13] Y. A. Cengel y J. M. Cimbala, Mecánica de fluidos Fundamentos y aplicaciones, México: McGraw-Hill, 2006.
- [14] D. Gutiérrez, «El Mercedes EQS será el coche de producción con mejor aerodinámica del mundo,» Híbridos y Eléctricos, 29 marzo 2021: https://www.hibridosyelectricos.com/articulo/curiosidades/mercedes-eqs-2021 -coche-produccion-mas-aerodinamico-mundo/20210329150117043757.html.
- [15] A. Herrero, «Jeep Wrangler 3p (2007),» km 77, 10 octubre 2009: https://www.km77.com/coches/jeep/wrangler/2007/3-puertas/informacion.
- [16] E. Ruiz y E. Raffo, «Cálculo de los coeficientes aerodinámicos utilizando MATLAB,» Revista de la Facultad de Ingeniería Industrial, vol. 8, nº 1, pp. 58- 65, 2005.